## Citation 中只要保存作者姓氏

一、英文格式(以 APA 6<sup>th</sup> 為例)

1.至 Edit->Output style, 點選 Edit"APA 6th"。

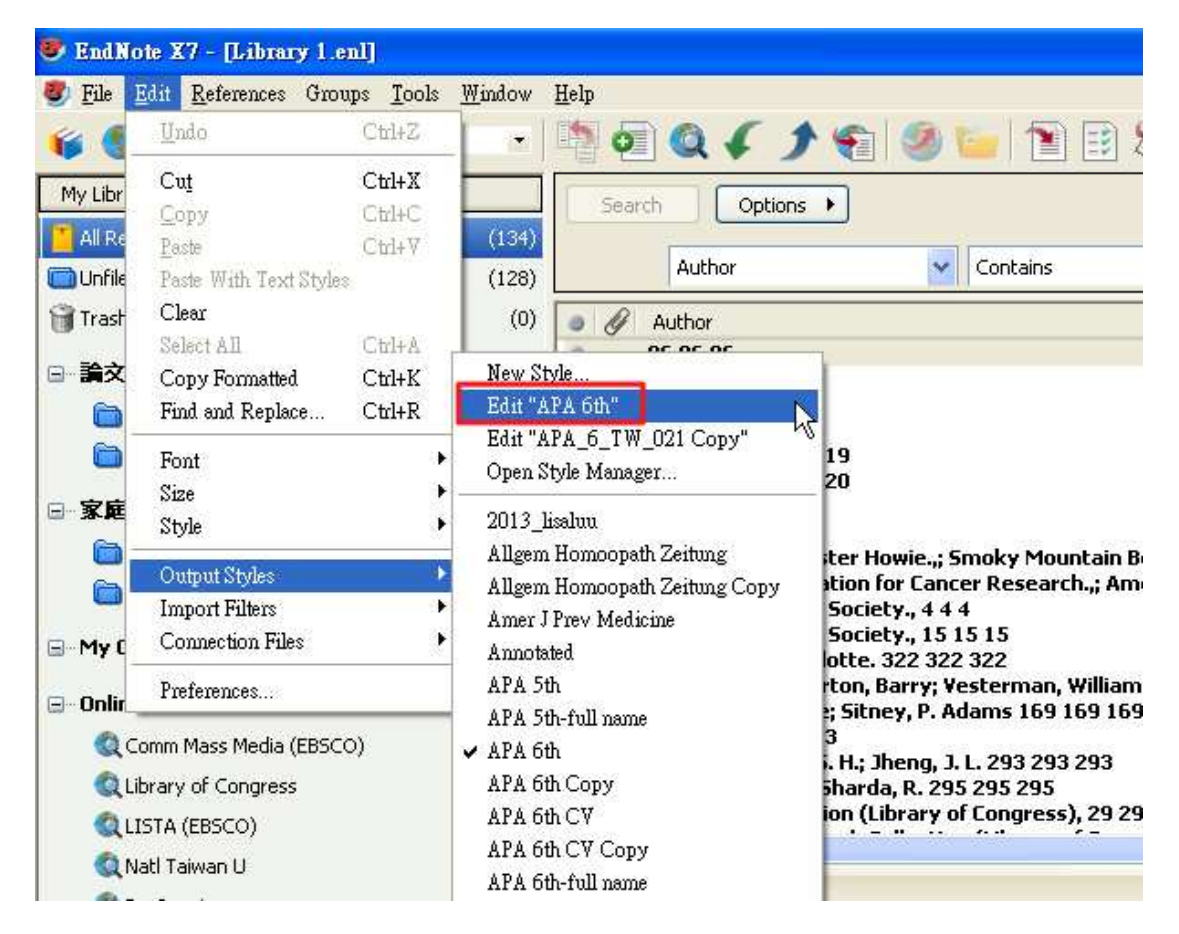

2.選擇 Citations->Author Name, 將 Intials 選擇為 Last Name Only 後儲存即可

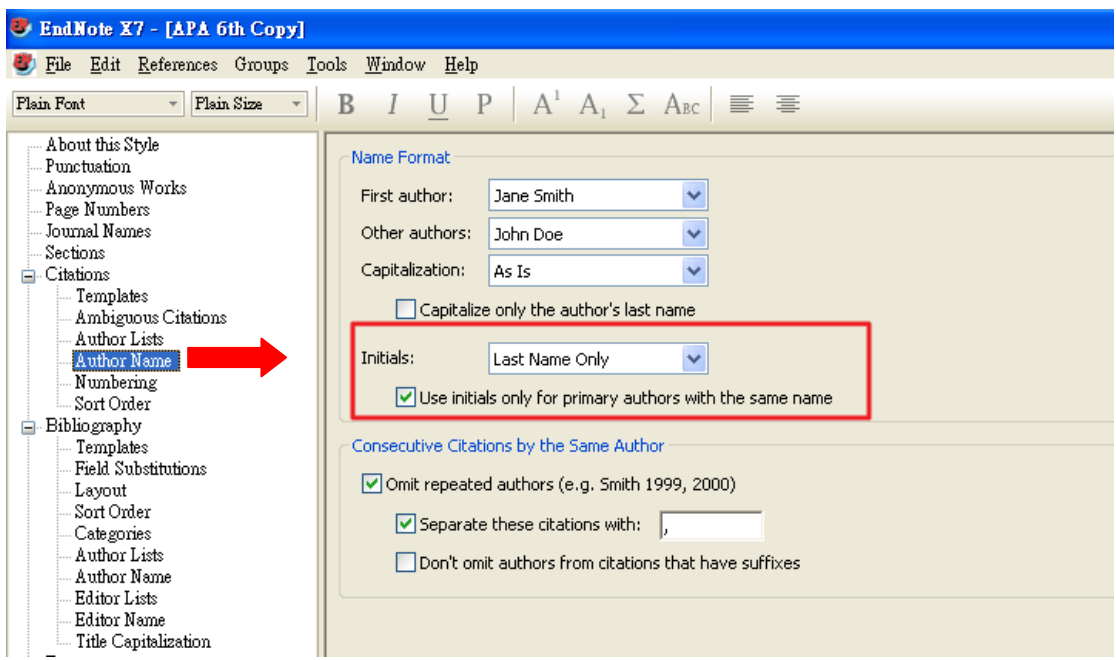

3.修改完後,記得點選 File->Save As, 另存成一個新的格式。

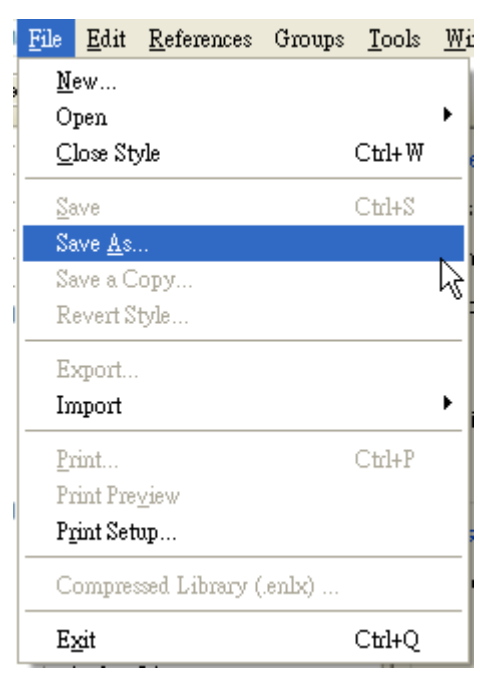

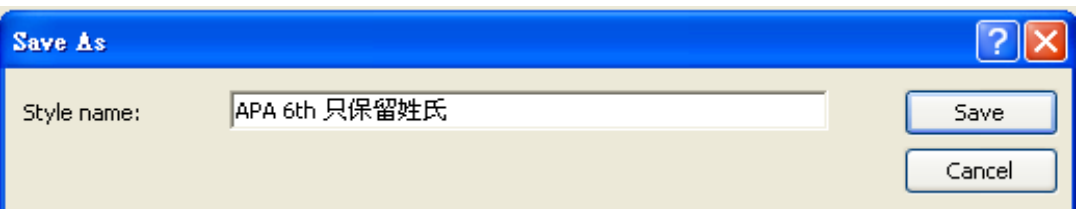

## 4.修改後呈現格式。

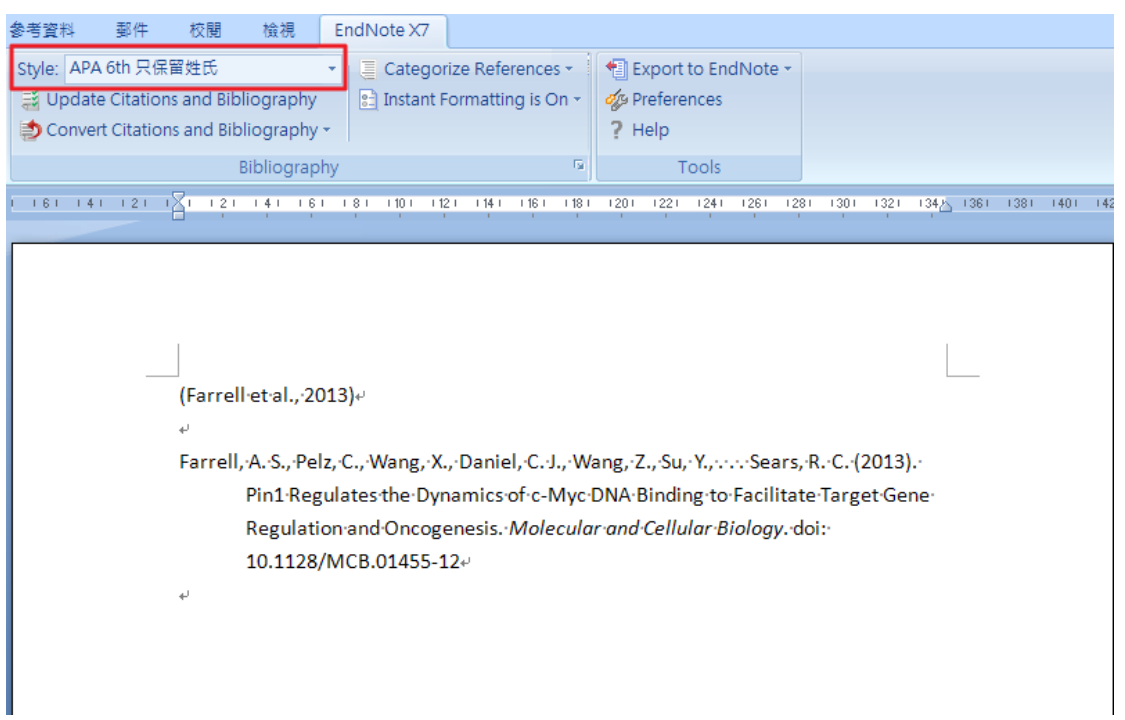

## 二、中文(以 APA\_6\_TW\_021 作範例)

\*需另下載 http://www.xxc.idv.tw/blog/xxc/lis/endnote\_apa\_6.html

1.先確定是以姓, 名的格式輸入作者名稱,這樣 EndNote 才知何者爲姓氏。

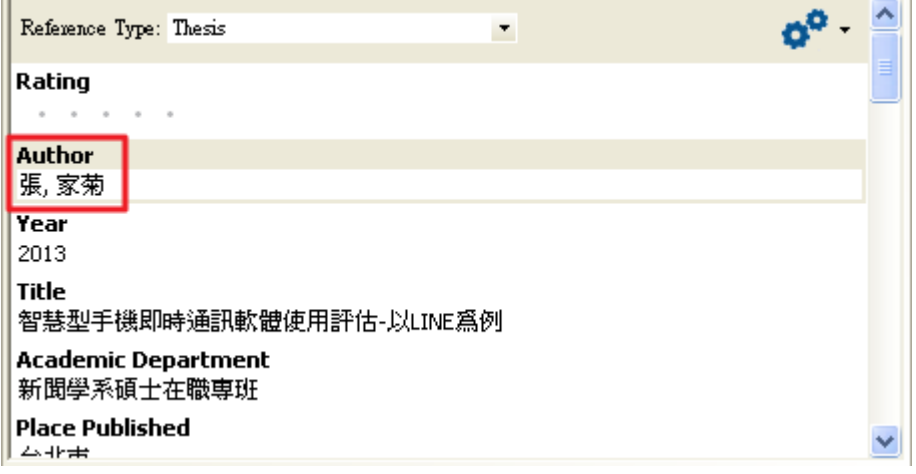

2. 至 Edit->Output style, 點選 Edit"APA  $_6$ \_TW\_021"。

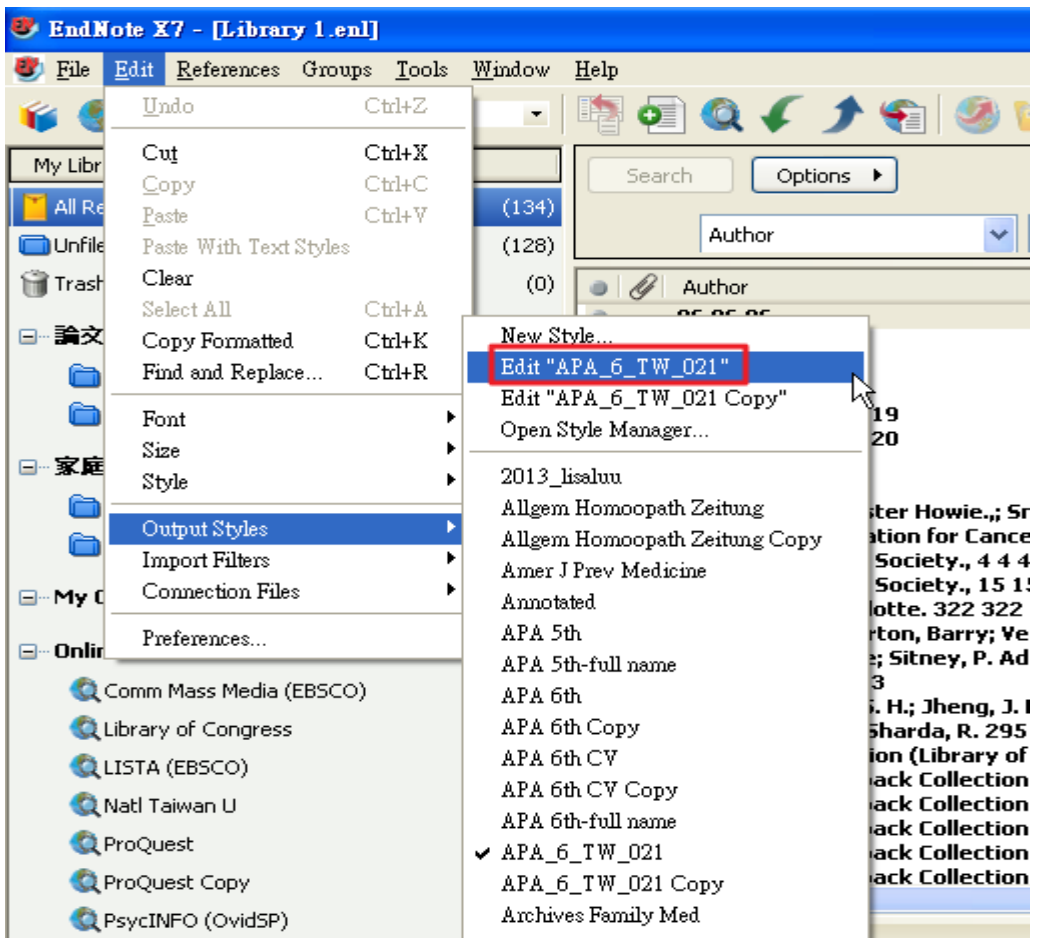

3. 選擇 Citations->Author Name, 將 Intials 選擇為 Last Name Only

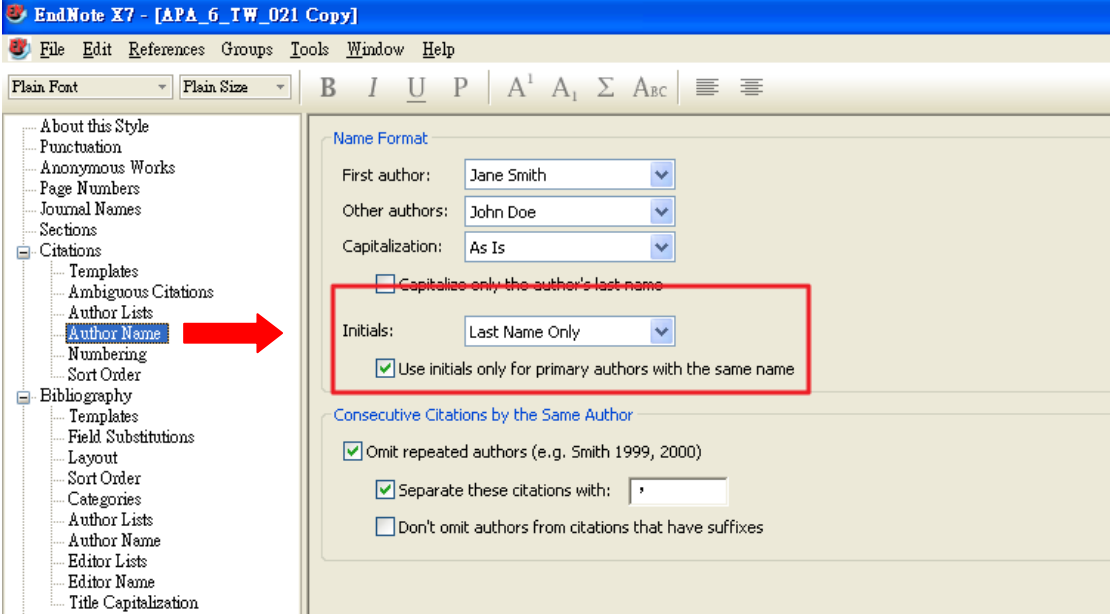

4.再至 Bibliography->Author Name, 將 Initials 選擇 Full Name 後儲存即可

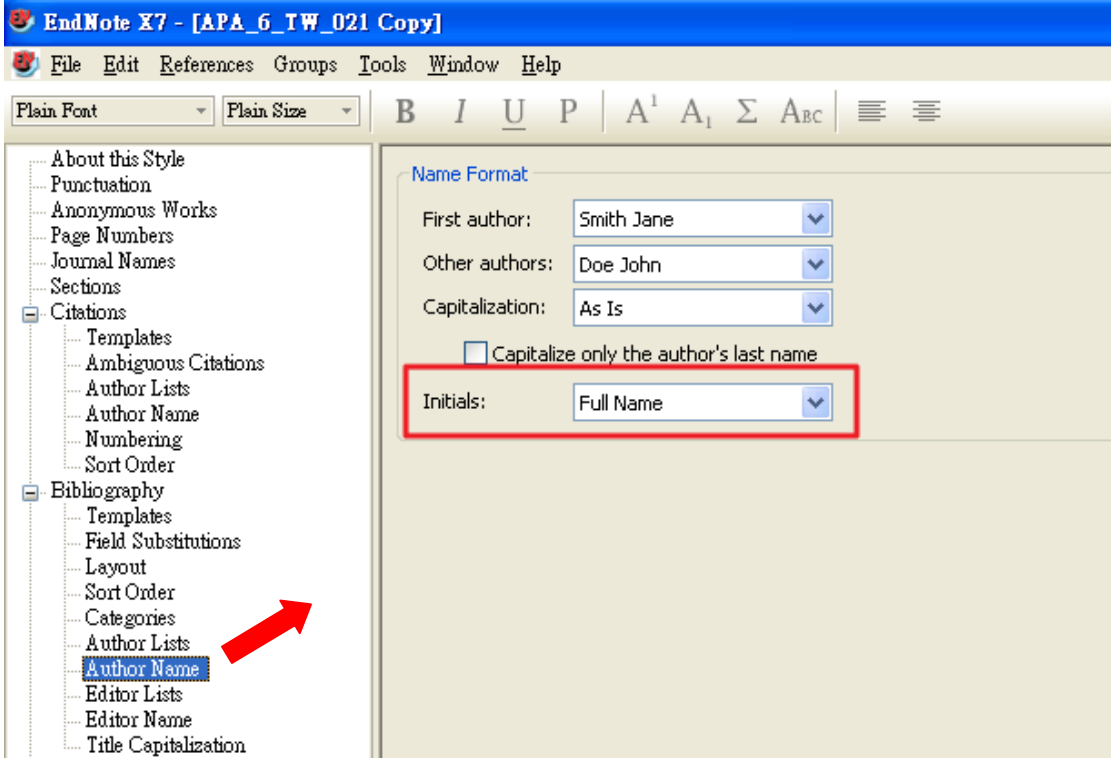

5. 修改完後,記得點選 File->Save As, 另存成一個新的格式。

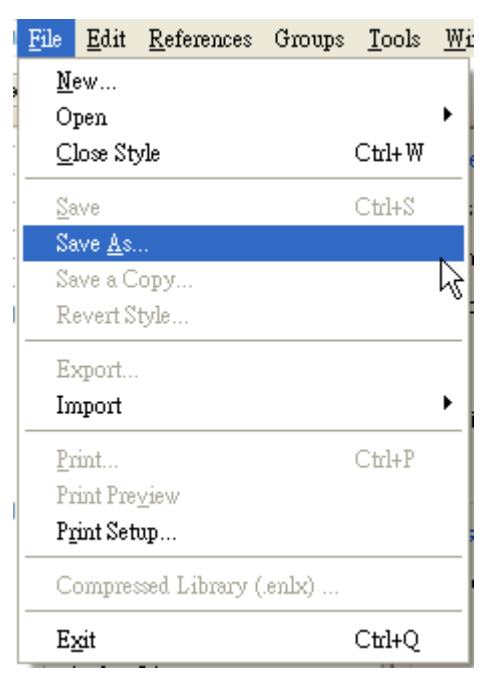

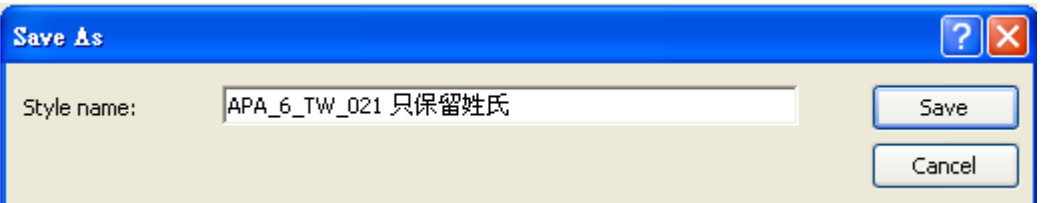

6.修改後呈現格式如下圖。參考文獻中作者的姓氏與名字之間的空格與逗點要移 除參數後再自行修改。

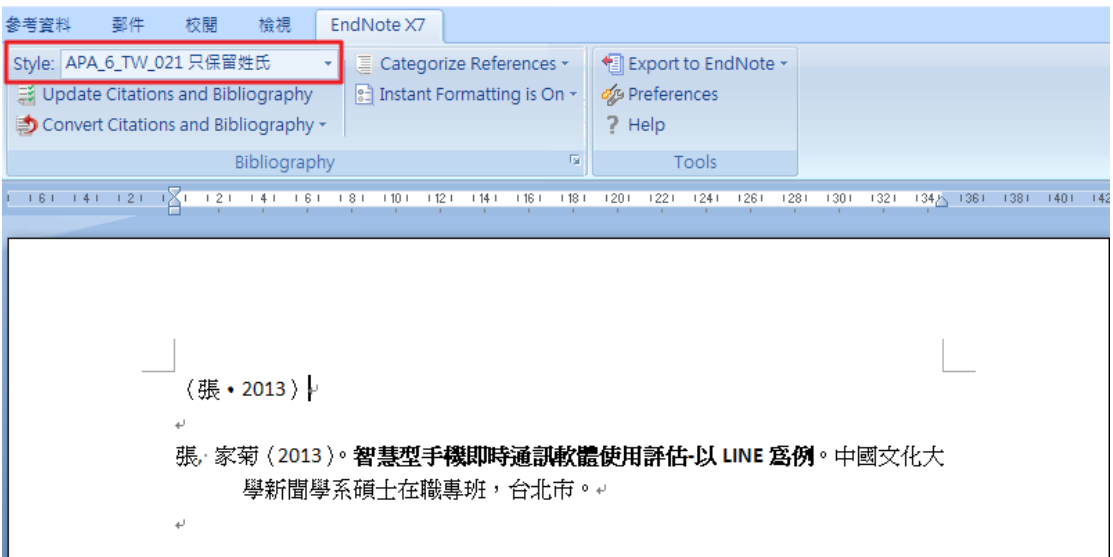